## Searching the Web

A search engine is there to help you find information on the internet. You may already have heard of some search engines like *Google*, *Bing* or a safe search engine created especially to protect children called *Swiggle*.

When you use a **search engine** you have to tell it what you want it to go and look for. You don't have to type in a whole sentence.

All you have to do is think carefully about some words that will take the **search engine** straight to the information you need. We call these important words **keywords** because they are good at unlocking information! We also use **keywords** when we search the index in a book!

Here are some research questions about weird and wonderful animals.

Underline <u>two</u> or <u>three</u> **keywords** from each question.

Then write the **keywords** into the box as if you were typing them into a **search** engine. The first one is done for you.

1. Which kind of <u>deer</u> has <u>fangs</u>? (Choose 2 keywords)

deer fangs

2. Seadragons are a kind of f..... (Choose 1 keyword)

3. What is strange about the fins on a dumbo octopus? (Choose 3 keywords)

 Find a picture of a Japanese spider crab. Why is it unusual? (Choose 3 keywords.)

5. The red-lipped batfish lives near the G..... islands. (Choose 3 keywords)

6. In which country is the pink fairy armadillo found? (Choose 4 keywords)

Now try putting your **keywords** into the *Swiggle* **search engine** and see if you can answer the questions! <u>You do not need to answer in a sentence</u>.

1

2.

3.

4.

5.

6

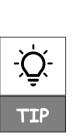

The icon on Swiggle lets you install a screen cover that you can use to quickly hide anything nasty that you don't want to see. You can then go and get help from an adult.

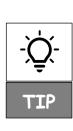

If you want to search for a **picture** on *Swiggle*, use your **keywords** as usual, then click the **Image** tab. To go back, click the **Web** tab.